## **Wie integriert der Händler Alipay+ und Bluecode in seine S-POS App?**

Alipay+ und Bluecode kann der Händler ganz einfach direkt in der S-POS App aktivieren.

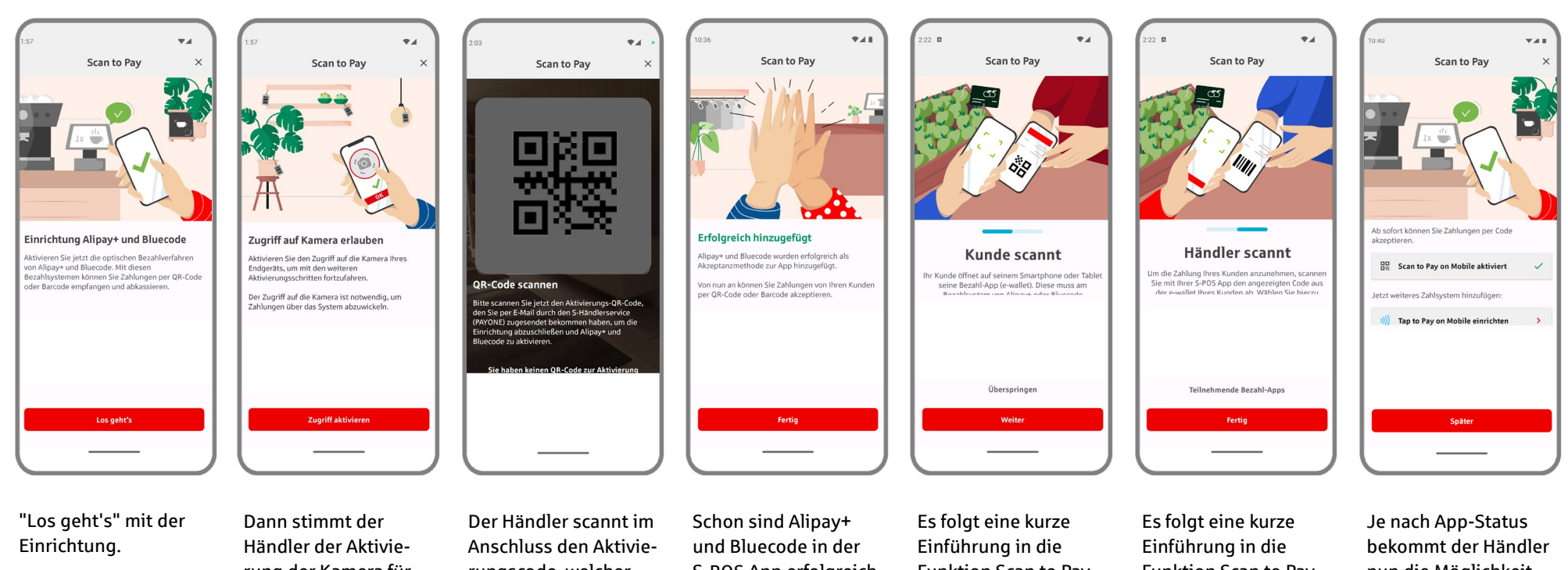

rung der Kamera für Scan to Pay on Mobile zu, damit das darauf folgende Onboarding und später Zahlungen möglich sind.

rungscode, welcher ihm per E-Mail durch den S-Händlerservice (PAYONE) zugesandt wurde.

S-POS App erfolgreich freigeschaltet.

Funktion Scan to Pay on Mobile (Kunden-Scan).

Funktion Scan to Pay on Mobile (Händler-Scan).

nun die Möglichkeit, Tap to Pay on Mobile (Kartenakzeptanz) hinzuzufügen.